# **Laboratórium 2 felkészülési feladat**

Név: Végh Gábor Neptun kód: HQDEGK Mérési alkalom: 7. Mérés sorszáma: 11.

# **Logikai vezérlők alkalmazástechnikája**

#### **1. Válaszolja meg írásban a következő kérdéseket!**

- A: Milyen funkciókat valósít meg a mérési elrendezésben a WinCC operációs rendszer?
- B: Hogyan befolyásolja a beavatkozójel korlátozása a szabályozási kör működését?

#### **2. Modell meghatározás mérési adatok alapján** (*feladat kód: C6 )*

Identifikálja azt az egytárolós folyamatot, amelyen végzett mérések adatait a MeresiAdatC6 .m fájlban találja! (Az adatok a Matlab felületre a fájl lefuttatásával vihetők be.)

- 1. Adja meg a munkaponti értékeket!
- 2. Adja meg a meghatározott folyamat átviteli függvényét! Adja meg folyamat időállandóját és erősítését (dimenzióval)!
- 3. Ellenőrizze a folyamat viselkedését a Matlab step utasítással! Szimulálja a kapott folytonos folyamat viselkedését a fájlban megadott bemenőjel esetén is (lsim utasítás)! Ábrázolja és hasonlítsa össze a mért és a szimulált kimeneti jelet!
- 4. Határozza meg a mért és szimulált jel eltérések átlagát és szórását.

A beadás tudnivalói:

- **Az önállóan kidolgozott feladatot a következő mérési gyakorlat elején a mérésvezetőnek kell bemutatni, - a mérési útmutatóban előírtak szerint - írott vagy elektronikus formában.**
- A felkészülési feladat utólag már nem adható be. Pótlására a szorgalmi időszak végén egy alkalommal, az adott mérési gyakorlat pótlásával egy időben van lehetőség.

A feladatokat önállóan, meg nem engedett segítség igénybevétele nélkül oldottam meg:

 .................................................. aláírás

## **1.A. feladat**

Milyen funkciókat valósít meg a mérési elrendezésben a WinCC operációs rendszer?

A WinCC operációs rendszer a folyamatirányítási feladatok ember-gép kapcsolati felületét (HMI = Human Machine Interface) hivatott megvalósítani. Grafikus felülete lehetőséget biztosít, hogy elemenként tetszőlegesen építsük fel az operátori felületet. Lehetőséget nyújt egy folyamat jeleinek megjelenítésére, vezérlésére.

Funkciók:

- szabályozásra vonatkozó beállítások, szabályozó típusának kiválasztása, szabályozási paraméterek
- $\checkmark$ a kézi beavatkozójel, az alapjel és a hőtiventilátor jelének beállítása
- $\checkmark$  hiba nyugtázása
- $\checkmark$  ember-gép kapcsolati felület

## **1.B. feladat**

Hogyan befolyásolja a beavatkozójel korlátozása a szabályozási kör működését?

Ha korlátozzuk a beavatkozó jelet, akkor később áll be a szabályozási kör. Tehát nő a beállási tranziens, a beállás lengő jellegű lesz. A túllövés mértéke is növekedhet.

# **2.1. feladat**

 $t = adat(:,1);$  $u = adat(:,2);$  $y = adat(:,3);$ 

figure(1) plot(t,u); title('bemenő jel (u)')

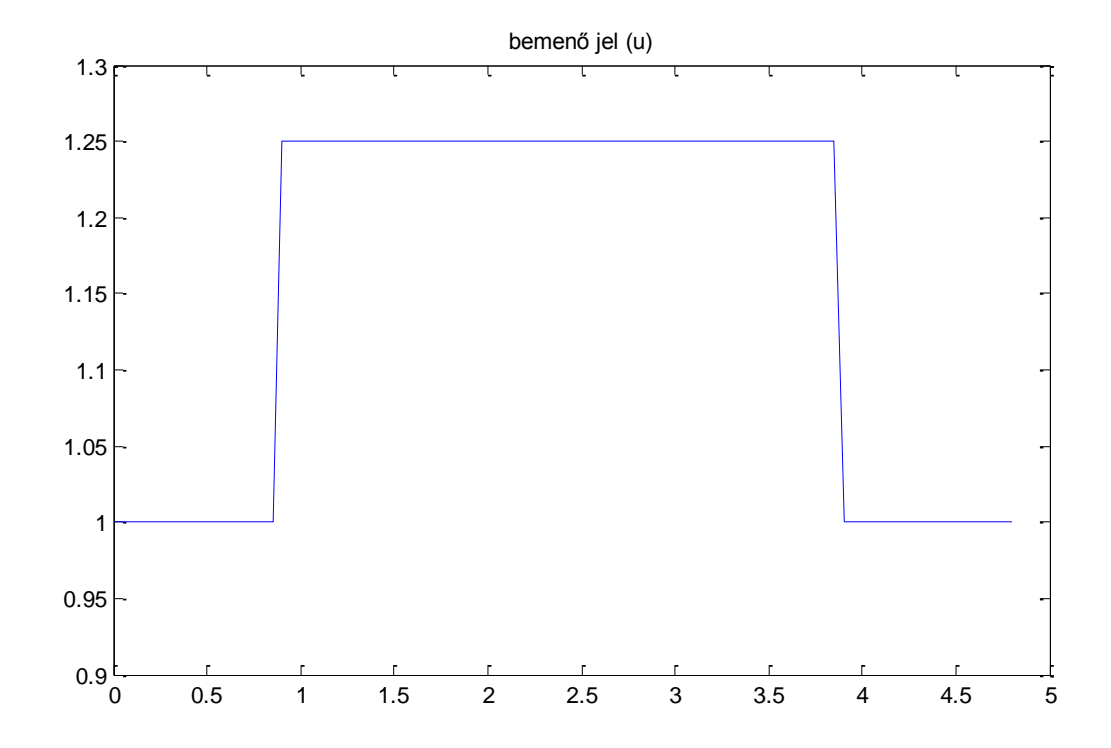

figure(2) plot(t,y); title('kimenő jel (y)')

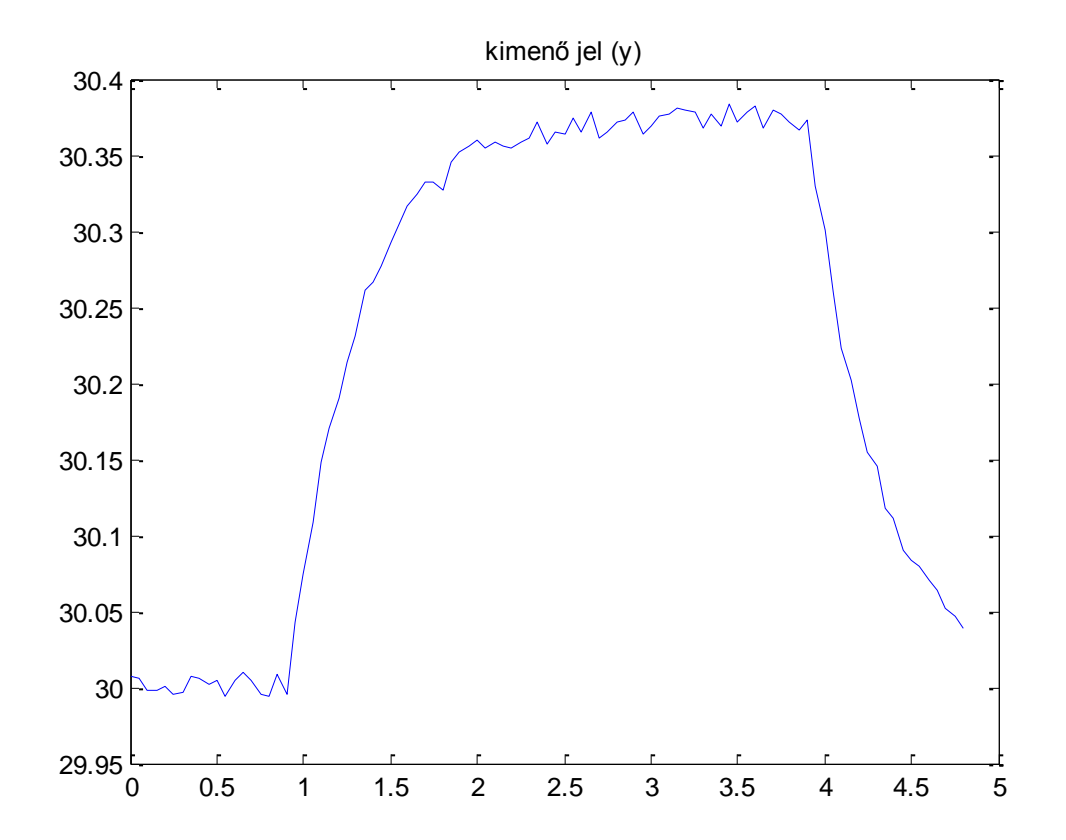

 $ts = t(2) - t(1);$ 

 $ts =$ 

0.0500

y0=sum(y(1:18))/18

 $y0 =$ 

30.0020

#### **A megadott mérési adatokból meghatározott munkapont:**

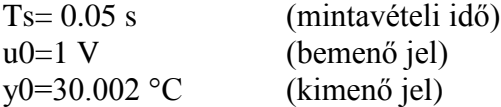

A munkapont az első 18 mérési adatból került meghatározásra, mivel ezen adatok esetén volt állandosult be- és kimenőjel.

#### **2.2. feladat**

 $y1=y-y0;$ 

 $u0=1;$  $u1=u-u0;$ 

adat $2=[y1 u1];$ Pth=arx(adat2,[1,1,1]);

[numz,denz]=th2tf(Pth); Pz=tf(numz,denz,ts)

Transfer function: 0.1766 --------- z - 0.8816

Sampling time: 0.05

Pz=zpk(Pz);

 $Ps = d2c(Pz)$ 

Zero/pole/gain: 3.7601 ---------  $(s+2.521)$ 

#### **A meghatározott átviteli függvény:**

*sT A*  $s + 2.521$   $1 + 0.3967s$ *P s*  $\ddot{}$  $=$  $\ddot{}$  $=$  $\ddot{}$  $=$  $1 + 0.3967 s$  1 1.4915 2.521  $(s) = \frac{3.7601}{s}$ 

#### **A folyamat időállandója és erősítése az átviteli függvényből adódik:**

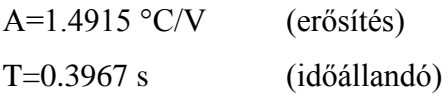

# **2.3. feladat**

figure(3) step(Ps)

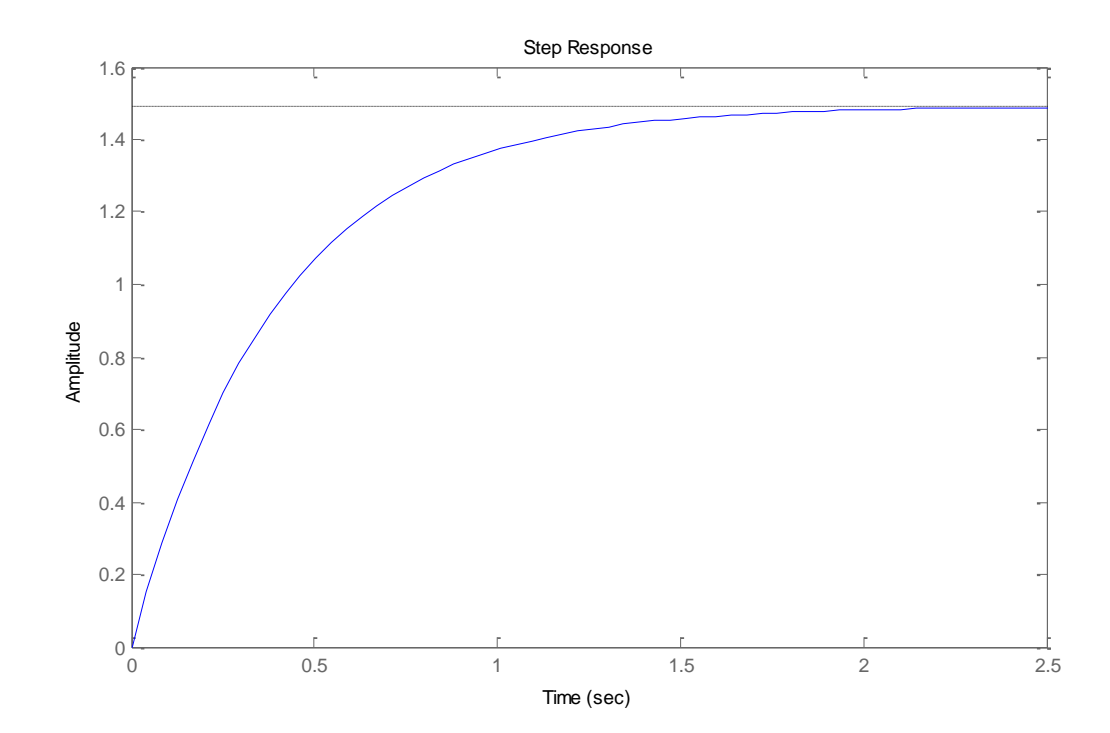

 $ySim = Isim(Ps, u-u0,t)+y0;$ figure(4) plot(t,[ySim,adat(:,3)]);

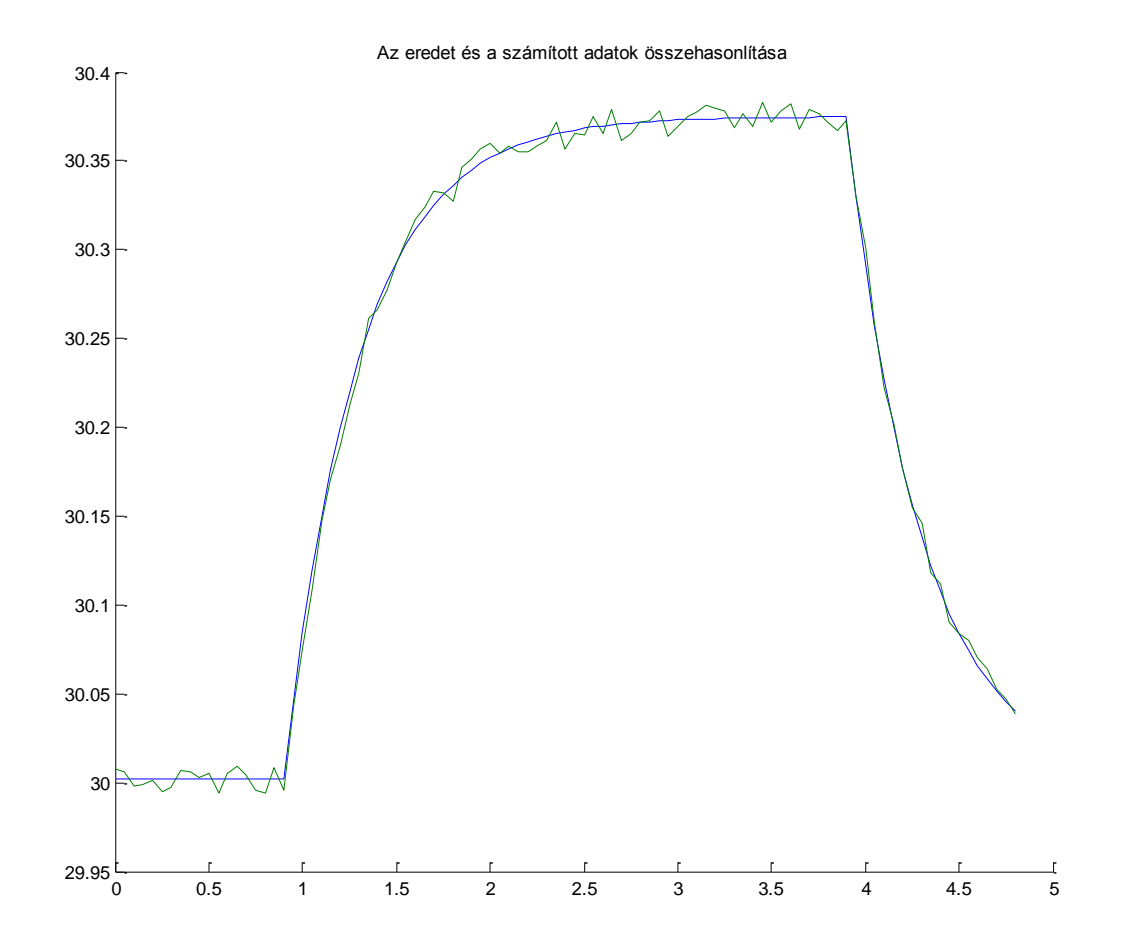

# **2.4. feladat**

kulonbseg=y-ySim; atlag=sum(kulonbseg)/length(kulonbseg)

atlag  $=$ 

-1.4896e-004

szoras=sqrt(sum((kulonbseg-atlag).^2)/length(kulonbseg))

 $szoras =$ 

0.0055

#### **A meghatározott átlag és szórás:**

Átlag: -0.00014896

Szórás: 0.0055